**Members: We are in the process of updating our rodeo software and I need your help to update some information before we get the heart of rodeo season. Please take a couple minutes to go through and update the following information. You will need to be able to login to enter on line, so please make sure this is done before entry day. If you are competing in Junior Barrels, Lil Rascals, Jr. Team Roping, or male in Breakaway Roping, you will need to update your passport of birth certificate before you can enter the April 14 Timed Event.**

## **HOW TO UPDATE YOUR PROFILE:**

- **1. Go to chinookrodeoassocaition.com, click on left side 2017-2018 Schedule.**
- **2. Scroll to bottom of page and Click on Members**
- **3. Then click Login**  Members Rodeo Schedule Results Standings Members Rodeo Schedule Results Standings .<br>you already have a CRA Number and have previously entered a roder<br>ur first time accessing the system, use your CRA number and your t Beechy Rodeo 2017 - CCA<br>Lead Lead your first i<br>you login) If you do not already have a CRA Register | Login
- **4. Enter your member number in the CRA number Field, for you password it is CRA-(your member number), then click Login In. EG: if you member number is C2250C. your password is CRA-C2250C**

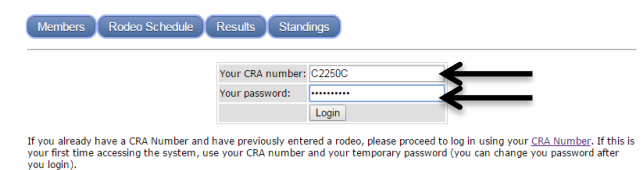

- **5. If you are competing in Junior Barrels, Lil Rascals, Jr. Team Roping, or male in Breakaway Roping, please upload a passport or birth certificate in Proof of Age on the left hand side. After that is updated, click Edit Profile and update the rest of your profile.**
- **6. If you are in an open event, please update your profile, including an email address, by clicking the Edit Profile button. This information will not be shared, but will be used to communicate when draws are posted, results are posted and any other important information.**
- **7. If any of the information on your profile is incorrect, please correct it.**
- **8. If you can not login or do not have your member number please email the office at office@chinookrodeoassocaition.com**

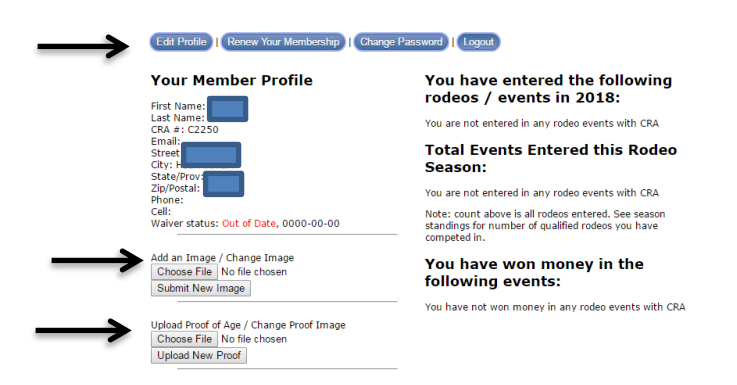

**CCA Members-if you do not have a CRA membership, and would you like to enter online and get email notifications for when the draw and results are posted. You will need to do the following:**

## **UPDATE YOUR PROFILE:**

- 1. Go to chinookrodeoassocaition.com, click on left side 2017-2018 Schedule.
- **2.** Scroll to bottom of page and Click on **Members**
- 3. Then click **Login** Members Rodeo Schedule Results Standings Members Rodeo Schedule Results Standings If you already have a CRA Number and have previously entered a rode<br>your first time accessing the system, use your CRA number and your to<br>you login). Beechy Rodeo 2017 - CCA<br>Lead Lead If you do not already have a CRA € Register | Login
- 4. Enter your **CCA number (uppercase)** in the CRA number Field, for you password it is **CRAyour member number,** then click **Login In**. EG: if you member number is L7557. your password is CRA-L7557

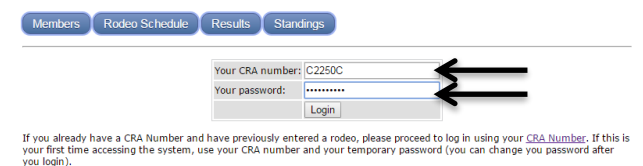

- 5. If you are competing in Junior Barrels, Lil Rascals, Jr. Team Roping, or male in Breakaway Roping, please upload a passport or birth certificate in Proof of Age on the left hand side. After that is updated, click Edit Profile and update the rest of your profile.
- 6. If you are in an open event, please update your profile, including an email address, by clicking the **Edit Profile** button. This information will not be shared, but will be used to communicate when draws are posted, results are posted and any other important information. You will also get an email confirmation when you enter any CRA lead rodeos.
- 7. If any of the information on your profile is incorrect, please correct it.
- 8. When you are done Editing your Profile Click **Submit Changes**.
- 9. If you can not login or do not have your member number please email the office at office@chinookrodeoassocaition.com

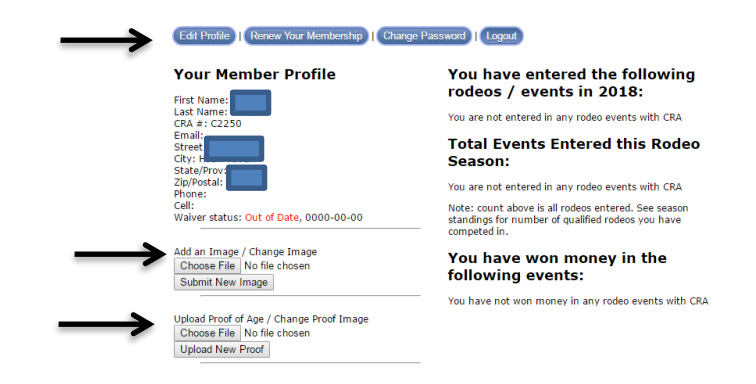

**FCA Members- if you do not have a CRA membership, and would you like to enter online and get email notifications for when the draw and results are posted. You will need to do the following:**

## **UPDATE YOUR PROFILE:**

- 1. Go to chinookrodeoassocaition.com, click on left side 2017-2018 Schedule.
- **2.** Scroll to bottom of page and Click on **Members**
- 3. Then click **Login** Members Rodeo Schedule Results Standings Members Rodeo Schedule Results Standings If you already have a CRA Number and have previously entered a rode<br>your first time accessing the system, use your CRA number and your to<br>you looin) Beechy Rodeo 2017 - CCA<br>Lead Lead If you do not already have a CRA Register | Login
- 4. Enter **F-(FCA number uppercase)** in the CRA number Field, for you password it is **CRA-Fmember number,** then click **Login In**. EG: if you member number is L7557. your password is CRA-F-L7557

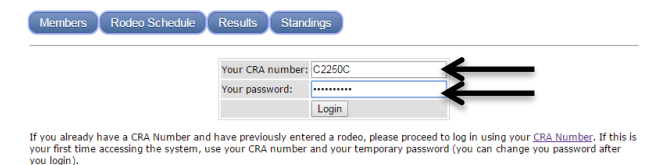

- 5. If you are competing in Junior Barrels, Lil Rascals, Jr. Team Roping, or male in Breakaway Roping, please upload a passport or birth certificate in Proof of Age on the left hand side. After that is updated, click Edit Profile and update the rest of your profile.
- 6. If you are in an open event, please update your profile, including an email address, by clicking the **Edit Profile** button. This information will not be shared, but will be used to communicate when draws are posted, results are posted and any other important information. You will also get an email confirmation when you enter any CRA lead rodeos.
- 7. If any of the information on your profile is incorrect, please correct it.
- 8. When you are done Editing your Profile Click **Submit Changes**.
- 9. If you can not login or do not have your member number please email the office at office@chinookrodeoassocaition.com

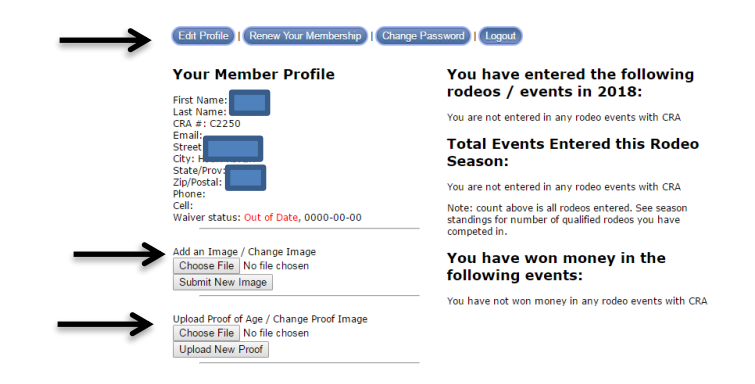